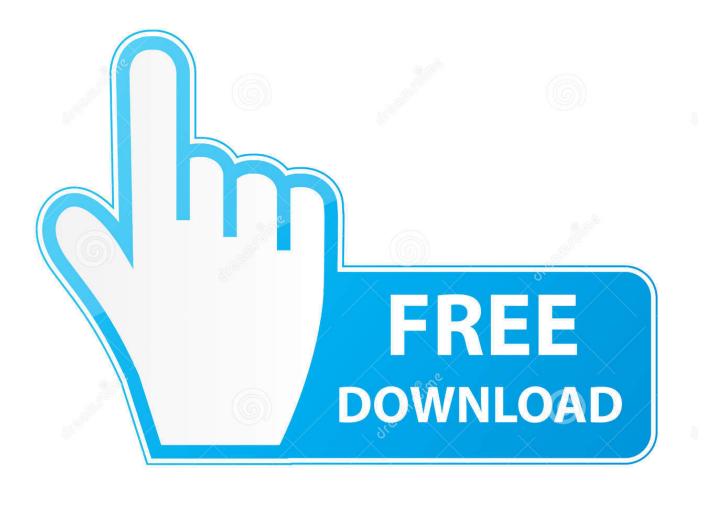

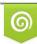

Download from Dreamstime.com This watermarked comp image is for previewing purposes only 35103813
Yulia Gapeenko | Dreamstime.com

6

Best Lightroom Presets Download For Mac

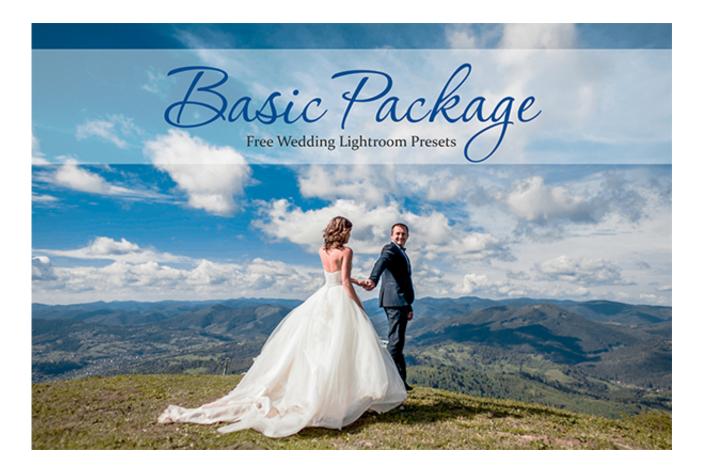

Best Lightroom Presets Download For Mac

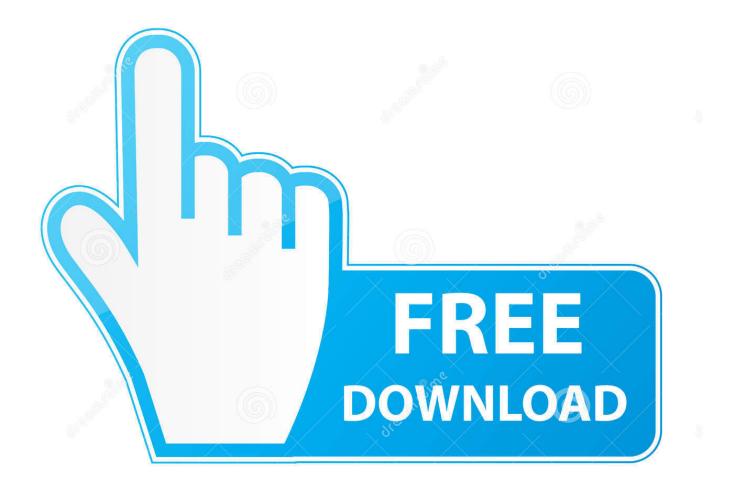

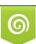

Download from Dreamstime.com This watermarked comp image is for previewing purposes only. 35103813
Yulia Gapeenko | Dreamstime.com

Lightroom presets come with pre-determined settings for the various visual features in Adobe Lightroom. Converter filme 3d para 2d mkv free download for mac Open Lightroom 4 Choose Lightroom>Preferences.

Select the Presets tab Click on the button labeled Show Lightroom Presets Folder.. There are a wide variety of presets available for you to choose from [vc\_row][vc\_column][vc\_column\_text] Here is a quick guide on how to install Lightroom Presets.. Choose the folder named Develop Presets Copy the downloaded folder with your presets into the Develop Presets folder.. Irtemplate extension Open Lightroom 4 Choose Edit>Preferences On the preferences window, please choose the Presets tab Click on the button labeled Show Lightroom Presets Folder (NOTE: If you do not see the AppData folder go to the Control Panel, select Folder Options, click on the View tab.

## best lightroom presets

best lightroom presets, best lightroom presets free, best lightroom presets for instagram, best lightroom presets for portraits, best lightroom presets reddit, best lightroom presets for professional photographers, best lightroom presets 2020, best lightroom presets download, best lightroom presets for food photography

There will be a new Finder window that appears Choose the folder named Develop Presets.. You will see an option that says "Show hidden files and folders" Turn this option on, then click Ok.

## best lightroom presets for instagram

Simply restart Lightroom and that's it (your presets can now be found in the Presets section of the Develop module of Lightroom)[/vc\_column\_text][/vc\_column][/vc\_row].. Simply restart Lightroom and that's it (your presets can now be found in the Presets section of the Develop module of Lightroom) Windows Please download and unzip the presets file and open the resulting folder In this folder you will find the presets, they are the files with the.. They allow you to simply choose the look you want and instantly apply it to your photos.. There will be a new window that appears There will be several tabs at the top of the new window.. It is recommended that you copy the preset folder to this new location rather than moving it from its original location.

## best lightroom presets for portraits

Macintosh Please Download and unzip the presets file and open the resulting folder.. Copy the downloaded folder with your presets into the Develop Presets folder It is recommended that you copy the preset folder to this new location rather than moving it from its original location.. In this folder you will find the presets, they are the files with the Irtemplate extension.. As soon as you do this the AppData/Program Data folder will become visible) There will be a new Explorer window that appears. e10c415e6f